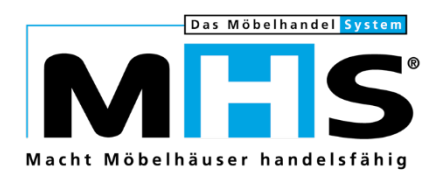

# Neuheiten

# Programmstands-Highlights MHS 2021.2

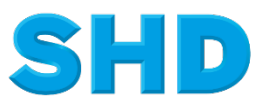

Sämtliche Informationen, Abbildungen, Darstellungen und Dokumentation in den Unterlagen von SHD dürfen ohne vorherige Genehmigung von SHD - auch auszugsweise - weder kopiert, vervielfältigt noch öffentlich zugänglich gemacht werden.

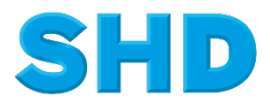

© Copyright 2021 by SHD Einzelhandelssoftware GmbH

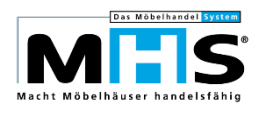

## **Inhalt**

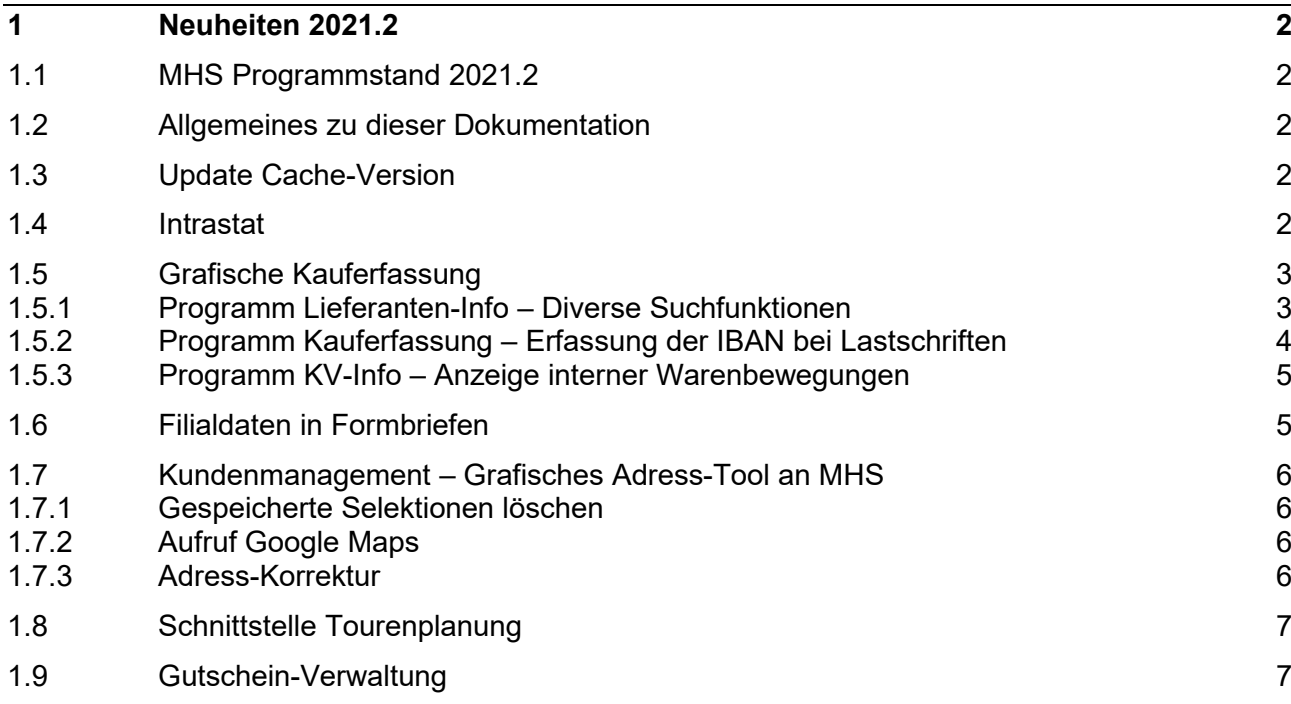

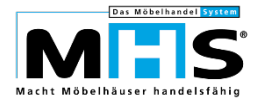

## **1 Neuheiten 2021.2**

Programmänderungen vom 21.12.2020 bis 08.06.2021

## **1.1 MHS Programmstand 2021.2**

## **1.2 Allgemeines zu dieser Dokumentation**

Diese Dokumentation beinhaltet eine Auswahl an Highlights der MHS-Programmänderungen vom 21.12.2020 bis zum 08.06.2021. Sie ersetzt nicht die Programmstands-Änderungsdokumentation in Programm PS.0430, aus der Sie wie gewohnt alle Programmänderungen im Detail sowie die vor und nach Übernahme des Programmstandes durchzuführenden Arbeiten entnehmen können.

Einige der im Folgenden beschriebenen Themen bedingen erfahrungsgemäß eine sehr komplexe Einrichtung und organisatorische Anpassungen innerhalb Ihres Unternehmens. Es empfiehlt sich daher, bei der Implementierung der entsprechenden Programme auf die Unterstützung der SHD Kundenberatung zurückzugreifen.

## **1.3 Update Cache-Version**

Wie bereits mit früheren Veröffentlichungen angekündigt, ist für die Übernahme des MHS-Programmstands 2021.2 eine Cache-Version ab 2018 Voraussetzung. Bei Einsatz von älteren Cache-Versionen ist die Übernahme dieses und späterer MHS-Programmstände nicht möglich.

Bitte planen Sie das Upgrade Ihrer Cache-Datenbank rechtzeitig ein. Ihr zuständiger Verkaufsberater steht Ihnen für Rückfragen und die Erstellung eines entsprechenden Angebotes jederzeit gerne zur Verfügung.

### **1.4 Intrastat**

Das statistische Bundesamt informiert, dass ab dem Berichtsmonat Januar 2022 nur noch Meldungen im XML-Format zulässig sind. Die bisherigen Meldungen im ASCII-Format sind ab diesem Zeitpunkt nicht mehr zulässig.

In MHS erfolgt die Umstellung mit Steuerung über Parameter 01 für Programm 5.1720. Bei Umstellung auf XML-Format muss eine neue Materialnummer beim statistischen Bundesamt beantragt werden.

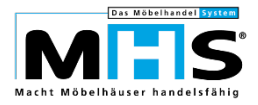

## **1.5 Grafische Kauferfassung**

#### **1.5.1 Programm Lieferanten-Info – Diverse Suchfunktionen**

Die bisher nur in Programm 5.0218, Auswahl 9 vorhandenen Suchfunktionen nach verschiedenen Vorgängen zum jeweiligen Lieferanten wurden in Programm Lieferanten-Info angebunden.

Die Suchfunktionen wurden in einem neuen Register innerhalb der Lieferanten-Info untergebracht.

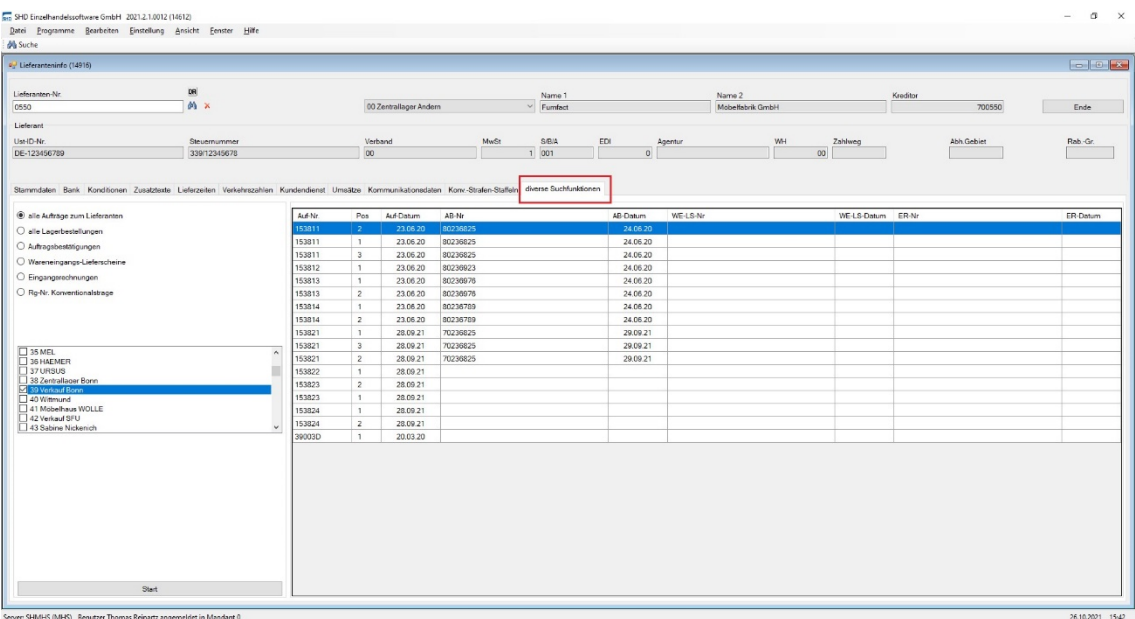

Auf der linken Seite erfolgt zunächst die Auswahl der gewünschten Vorgangsart, z. B. Aufträge, Lagerbestellungen, Auftragsbestätigung oder Wareneingang. Für die genannten Vorgänge ist im Anschluss die Auswahl einer Filiale möglich.

Für die Vorgänge Auftragsbestätigung, Wareneingang, Eingangsrechnungen und Rg.- Nr. Konventionalstrafe kann außerdem eine bestimmte Vorgangsnummer als Suchbegriff vorgegeben werden.

Die Anzeige erfolgt mit Klick auf den Button `Start`.

Innerhalb der Tabelle werden anschließend die jeweiligen Vorgänge dargestellt, dabei ist mit Klick auf den jeweiligen Spaltenkopf die auf- oder absteigende Sortierung der Spalten möglich.

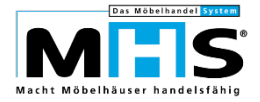

#### **1.5.2 Programm Kauferfassung – Erfassung der IBAN bei Lastschriften**

Bei Erfassung von Lastschriften innerhalb der Grafischen Kauferfassung wurde bisher stets die Kontonummer und Bankleitzahl des Kunden abgefragt. Die Eingabe der IBAN war erst mit Anwahl der entsprechenden Funktion möglich.

Da nunmehr jedoch die Erfassung einer IBAN der Standard ist, wurde die Lastschrift-Erfassung so umgebaut, dass die direkte Erfassung der IBAN möglich ist.

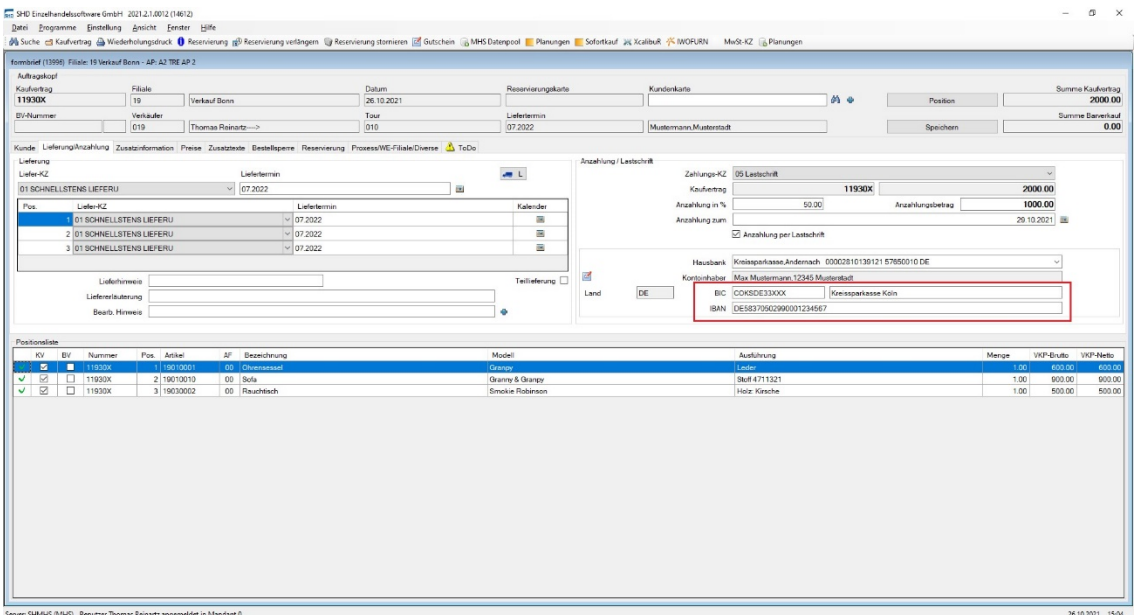

Die Erfassung von Kontonummer, Bankleitzahl und Länderkennzeichen ist zukünftig nicht mehr möglich.

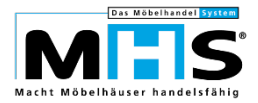

#### **1.5.3 Programm KV-Info – Anzeige interner Warenbewegungen**

In der Positionsübersicht in Programm KV-Info werden in Spalte `Interne WAB` die Details zu einer Warenbewegung dargestellt.

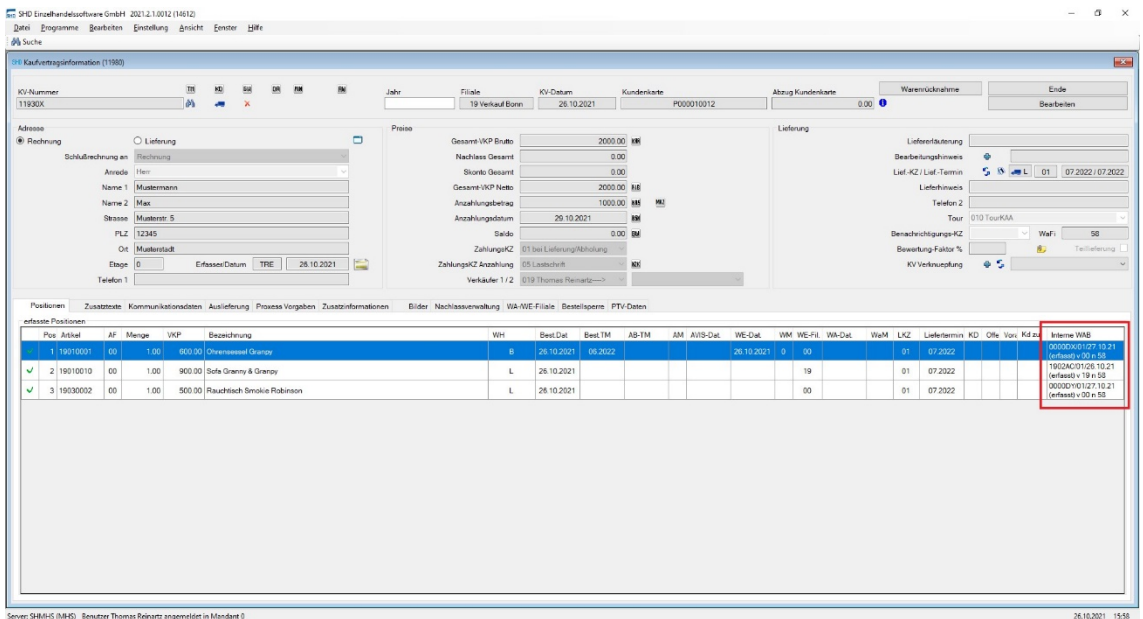

## **1.6 Filialdaten in Formbriefen**

Bei der Anlage von Formbriefen in Programm 5.0107 können für verschiedene Dateien in MHS Platzhalter eingefügt werden, an deren Stelle bei der späteren Formbrief-Erfassung die Inhalte der jeweiligen Datenfelder im Kontext zum jeweiligen Vorgang (z.B. Auftrag) automatisch übernommen werden.

Es wurde ermöglicht, Filialbezogene Daten wie Adresse, Kontaktdaten etc., die in Programm 5.9002 für die jeweilige Filiale hinterlegt sind, in einen Formbrief zu übernehmen.

Die Verschlüsselung im Formbrief erfolgt über Datei-Kennzeichen 03, z. B. `ħ030323Ü` als Platzhalter für die E-Mail-Adresse der Filiale.

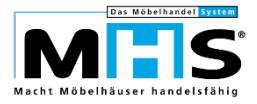

### **1.7 Kundenmanagement – Grafisches Adress-Tool an MHS**

#### **1.7.1 Gespeicherte Selektionen löschen**

Wiederholt benötige Selektionen von Adressen können gespeichert werden. Die Löschung von nicht mehr benötigten Selektionen war bisher jedoch relativ umständlich. Zukünftig ist die Löschung dieser Selektionen über einen entsprechenden Button einfach möglich.

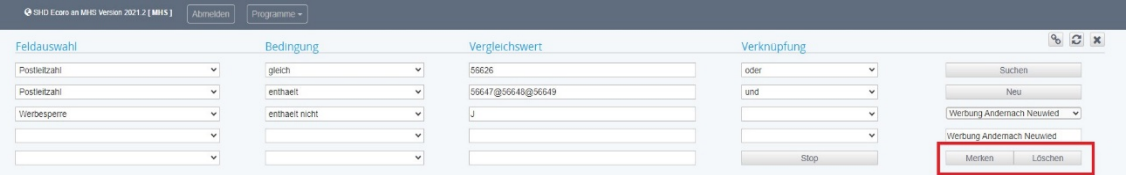

#### **1.7.2 Aufruf Google Maps**

Innerhalb der Kompakt-Info ist zukünftig der Aufruf von Google-Maps für die links dargestellte Hauptadresse möglich. Der Aufruf erfolgt über die Kombination Steuerung (Strg.) und Doppelklick (linke Maustaste).

Bitte beachten Sie, dass für das Grafische Adresstool an MHS Google Chrome oder Mozilla Firefox eingesetzt werden müssen. Andere Internetbrowser sind nicht für das Grafische Adresstool freigegeben.

#### **1.7.3 Adress-Korrektur**

Bereits mit Programmstand 2021.1 wurde innerhalb des Grafischen Adress-Tools an MHS die Prüfung und Bearbeitung von Kundenkarten mit mehreren Adressen ermöglicht. Mit Programmstand 2021.2 stehen an dieser Stelle Bearbeitungsmöglichkeiten für weitere Kriterien zur Verfügung.

#### **Verlierer-Kundenkarte mit mehreren Gewinner-Kundenkarten**

Hierbei werden Verlierer-Kundenkarten ausgefiltert, die in Datei MKUKAVK mehreren Gewinner-Kundenkarten zugeordnet sind. Die jeweils zu den Kundenkarten zugeordneten Aufträge können beauskunftet werden, die Verknüpfung der Verlierer-Kundenkarte zu einzelnen Gewinner-Kundenkarten kann gelöscht werden.

#### **Kundenkarten ohne Adresse**

Hierbei werden Gewinner-Kundenkarten aus Datei MKUKAVK, für kein Datensatz in der Adressdatei MKADR vorhanden ist, ausgefiltert. Die jeweils zu den Kundenkarten zugeordneten Aufträge können beauskunftet werden, darüber hinaus werden die zugeordneten Verlierer-Kundenkarten dargestellt. Die Adressdatei für die Gewinner-Kundenkarte kann anhand der Adresse aus einem Auftrag wieder hergestellt werden,

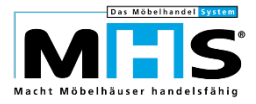

die Kundenkarte kann als Verlierer-Kundenkarte einer anderen Kundenkarte zugeordnet oder gelöscht werden.

## **1.8 Schnittstelle Tourenplanung**

Die Firma PASS liefert die Adressdaten ab 2021 in einem neuen Format an SHD. Programm 5.2302 wurde so angepasst, dass die Daten in diesem neuen Format einlesen werden können. Das Programm erkennt das neue Format automatisch, so dass keine Anpassungen an Parametern etc. notwendig sind.

## **1.9 Gutschein-Verwaltung**

In Programm 5.1138, Arbeitsbereich S wurde die Möglichkeit geschaffen, abgelaufene, nicht eingelöste Gutscheine zu stornieren.

- Die Anwahl des Arbeitsbereiches ist nur Benutzern möglich, die in Programm 5.9020 für Programm 1138 für die Bearbeitung und Stornierung von Gutscheinen berechtigt sind.
- Die Gutscheinart der zu stornierenden Gutscheine kann bei Anwahl selektiert werden.
- Der Zeitraum der zu löschenden Gutscheine kann bei Anwahl selektiert werden. Dabei wurde die aktuelle Rechtsprechung zugrunde gelegt, nach der Gutscheine 3 Jahre nach Ausgabe ihre Gültigkeit verlieren. Das selektierte Datum muss demzufolge mindestens 3 volle Kalenderjahre zurückliegen.
- Die Stornierung wird innerhalb des Datensatzes für den jeweiligen Gutschein in Datei MKSGUT protokolliert:
	- Feld Betrag wird auf Wert `0,00` gesetzt
	- Feld Ursprungsbetrag wird mit dem ursprünglichen Gutscheinwert gespeichert
	- Feld Erfassungsgrund wird mit dem Text "Verjährt zum Datum" gekennzeichnet.